# 令和 3 年度

## 第 3 回

# ウェブデザイン技能検定

## 2 級

## 実技試験概要

## 試験にあたっての注意事項

受検者は本試験の留意事項・注意事項に留意して作業を行うこと。 受検者は課題 1 から 4 までの 4 課題を必須とし、課題 5a・課題 5b より 1 課題 を選択し合計 5 課題を 120 分間で行うこと。 試験問題の詳細は、試験当日配布する。

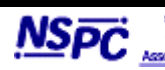

#### 試験実施にむけての留意事項

試験は、PCを利用して実施される。課題で利用する素材は、実技試験実施の際に配布される。課題は 適切なフォルダ(ディレクトリ)に保存を行うこと。作成するファイル名には全角文字は使用せず、半角英数 字のみとして、スペースなどを入れずに作成すること。またファイルのデータ形式、拡張子等にも留意する こと。保存先は設問で作成を指示されたフォルダを作成し保存すること。保存するデータは課題分のみと し、不適切なデータの保存や不要なファイルがある場合は減点の対象となる。 本検定試験では、ハイパテキストマーク付け言語(HTML)については JIS X 4156:2000 (ISO/IEC15445:2000) 及び W3C(ワールドワイドウェブコンソーシアム)HTML4.01 以降を対象とし、拡 張可能なハイパテキストマーク付け言語(XHTML)はW3C XHTML 1.0 以降を対象とする。段階スタイル シート(CSS)については JIS X4168:2004 及び W3C CSS 2.1 以降を対象とする。HTML5 について はHTML Review Draft—Published 29 January 2020、CSS3 の各モジュールは 2021 年 4 月 1 日 の時点でW3Cにおいて勧告されているものを推奨する[\(https://www.w3.org/Style/CSS/](https://www.w3.org/Style/CSS/) 参照)。 尚、素材に予め文書型宣言が記述してある場合は、それに従ってマークアップすること。 また、作成する HTML ファイルの文字コードは UTF-8 にすること。

#### <試験用 PC>

試験に利用する PC には Windows 8 以降がインストールされている。利用する PC には、キーボードおよ びマウスが備えられている。

#### <アプリケーション>

試験用 PC には、以下のウェブコンテンツ作成用ソフトウェアがインストールされている。試験では以下のソ フト以外は利用する事は出来ない。受検者は各データを処理するために適切なものを各自で判断し使用す ること。

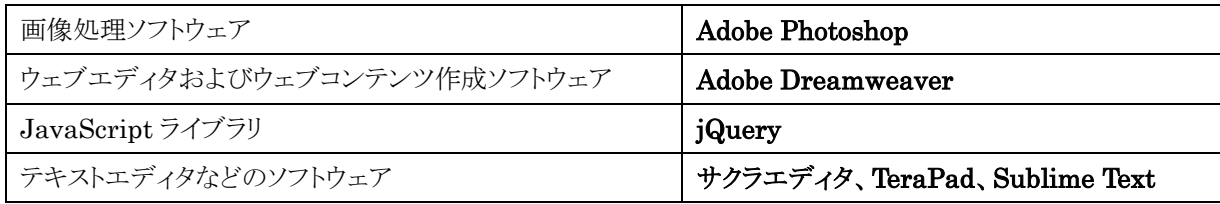

上記ソフトウェアについては、標準設定でインストールを行なっている。また、メモ帳(※)など Windows 標準の アクセサリが利用可能である。特に監督者からの指示・説明がない場合、上記ソフトウェアを利用することができ る。なお、監督者は以上のソフトウェア使用法に関わる質問に対する回答、操作補助は行わない。また Adobe Photoshop、Dreamweaver は原則 CS6 から CC としているが、試験会場により、CS3、CS4、CS5、CS5.5 の 場合がある。jQuery はバージョン 3 とする。

※一部古いバージョンの Windows 10 等では正しく表示・保存等ができない為、各自で判断し使用すること。

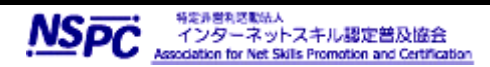

### <ブラウザ>

本試験では以下を指定ブラウザとする。また、ウェブブラウザに標準機能として搭載されているデベロッパ ーツールについては利用可能である。

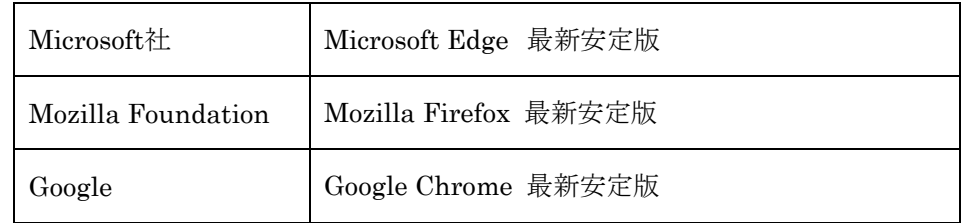

※Internet Explorer は使用可能だが非推奨とする。

### 作業 1

ウェブサイトデザイン |2) 画像の作成・加工と利用

仕様に従って、ナビゲーションシステム用のパーツ画像をデザインし作成すること。設定された 仕様の要件はすべて含まれなければならないが、指定以外の要素については任意とする。

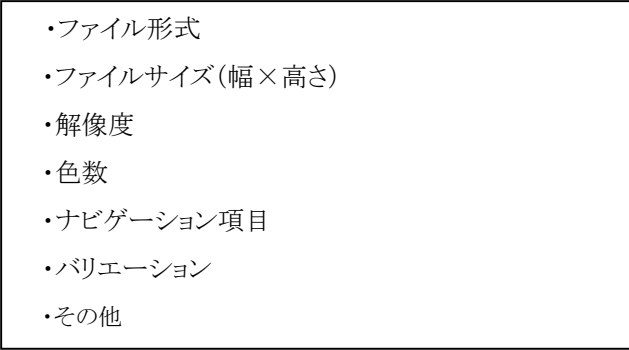

#### 作業 2

ウェブサイトデザイン 3) マルチメディアデータの作成・加工と利用

仕様に従ってアニメーションを作成すること。アニメーションの形式はGIF(GIF89a)形式、JavaScriptに よる形式のいずれかで作成すること。設定される仕様の要件はすべて含まれなければならないが、指定以外 の要素については任意とする。また配布される素材ファイルを指示通りに使用しなければならない。

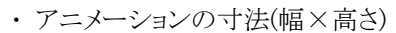

- ・ 指定された素材画像を適切に利用すること
- ・ 配布された素材ファイルを指示どおりに利用すること
- ・ 指示されたアニメーション設定がなされていること
- ・ 指定されたファイル容量に留意して作成すること

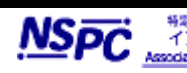

ŕ,

作業 3

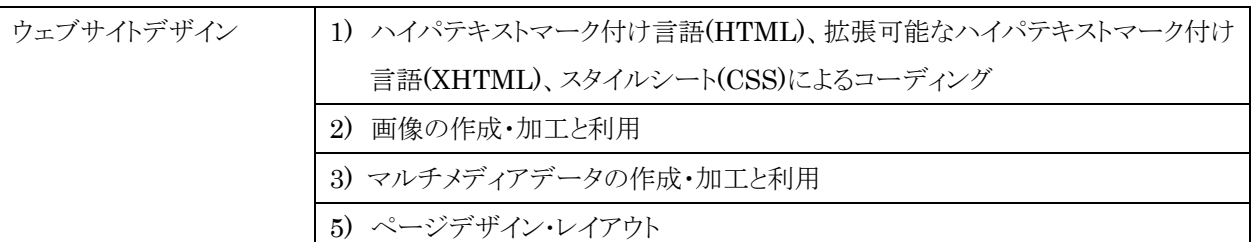

仕様に従って、課題 1、2 および 3 で完成したファイルを検定指定ウェブブラウザでもれなく閲覧できるよう に、HTML ファイルに配置すること。設定される仕様の要件はすべて含まれなければならないが、指定以外 の要素については任意とする。HTML ファイルと他のソースファイルは別のフォルダに保存してもよいが、そ の場合は、必ずウェブブラウザで表示できるようパスの設定を行うこと。またパス設定は絶対パスを使用しな いこと。

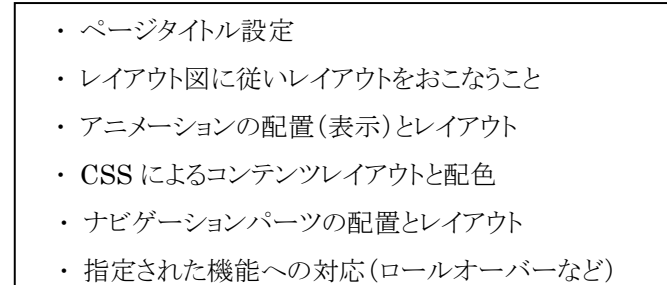

### 作業 4:

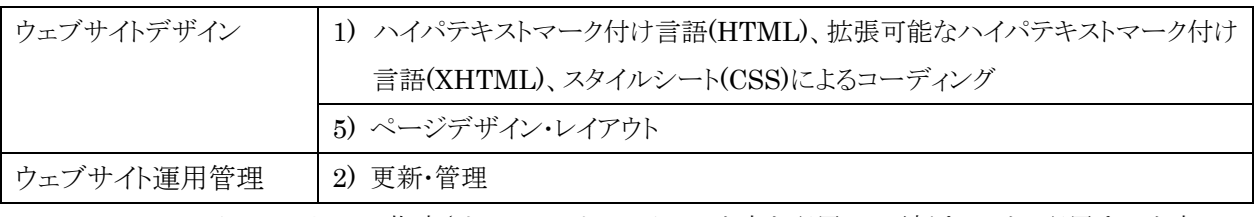

HTMLファイルのエリアに、指定されるテキストファイルの文章を配置し、更新すること。配置する文章は、 その文章内容にもとづいて構造化されること。

## 作業 5a:

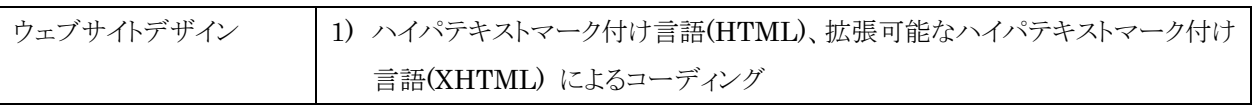

仕様で示されるフォームの条件、およびHTTPリクエストインタフェース(各パラメータ)に従って、HTMLフ ァイルを作成すること。設定される仕様の要件はすべて含まれなければならない。

### 作業 5b:

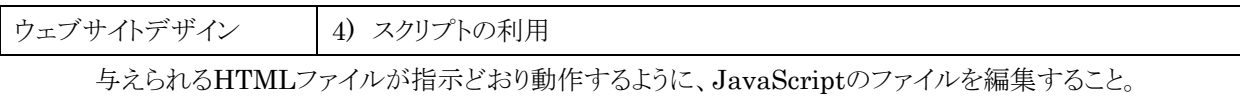

f,

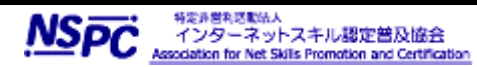